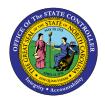

## EBENEFITS FIO-15 | BUSINESS PROCESS PROCEDURE

The purpose of this Business Process Procedure is to explain how to access eBenefits within the Fiori "**eBenefits**" application. The eBenefits portal is the State's enrollment system where employees can complete benefits enrollments, make changes to the State Health Plan or Flex Plans, access Blue Connect, find EOBs or request Plan ID cards, etc."

## How to access eBenefits

1. Click on the "Employee" tab.

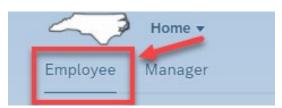

2. Click on the "eBenefits" application.

| nployee Manager Business Objects LMS & NCVIP NC Org Charts SAP GUI |                                             |                                      |                                               |                                        |                                          |                                                  |                                   |                                     |  |
|--------------------------------------------------------------------|---------------------------------------------|--------------------------------------|-----------------------------------------------|----------------------------------------|------------------------------------------|--------------------------------------------------|-----------------------------------|-------------------------------------|--|
| News<br>HR-Payroll News                                            | Need Help?<br>How-To Videos and             | My Paystubs<br>View my paystubs      | My Timesheet<br>Manage working time           | My Leave Request<br>Manage my leave re | My Time Statements<br>View my Time State | My Benefits<br>Display Benefit plans             | eBenefits<br>Enroll Benefit plans | My Addresses<br>Manage my addresses |  |
| LUpdates and Messages                                              | ?                                           | Confidential                         | Hissing Days                                  | <u>ب</u>                               | 6                                        |                                                  | Enrollment Platform               | 66                                  |  |
| Self-Identification of<br>Disability<br>Create/Maintain Disa       | My Communication<br>Data<br>Manage My Commu | My Bank Details<br>Manage my Bank De | My Online<br>Selections<br>Manage My Online S | My W-2/W-2C<br>View & Print            | My Tax Withholding<br>Manage my W4/NC4   | My Reports &<br>Resources<br>View Reports and Re |                                   |                                     |  |
| <b>8</b> ℃<br>Voluntary                                            | 2 <sub>@</sub>                              | ≙\$                                  | =-*                                           |                                        | R.                                       | C.                                               |                                   |                                     |  |

Using your NCID credentials you will link directly to the eBenefits portal.

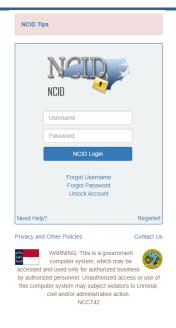

## Change Record

- 02/15/22 Initial creation Mayuri Surati
- 02/23/22 Functional revision Jennifer Boyette
- 02/28/22 Edits Mayuri Surati
- 02/07/23 Edits Screenshots